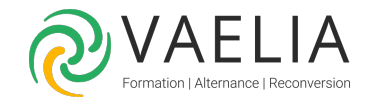

# Formation Excel Intermédiaire - Accompagnement personnalisé

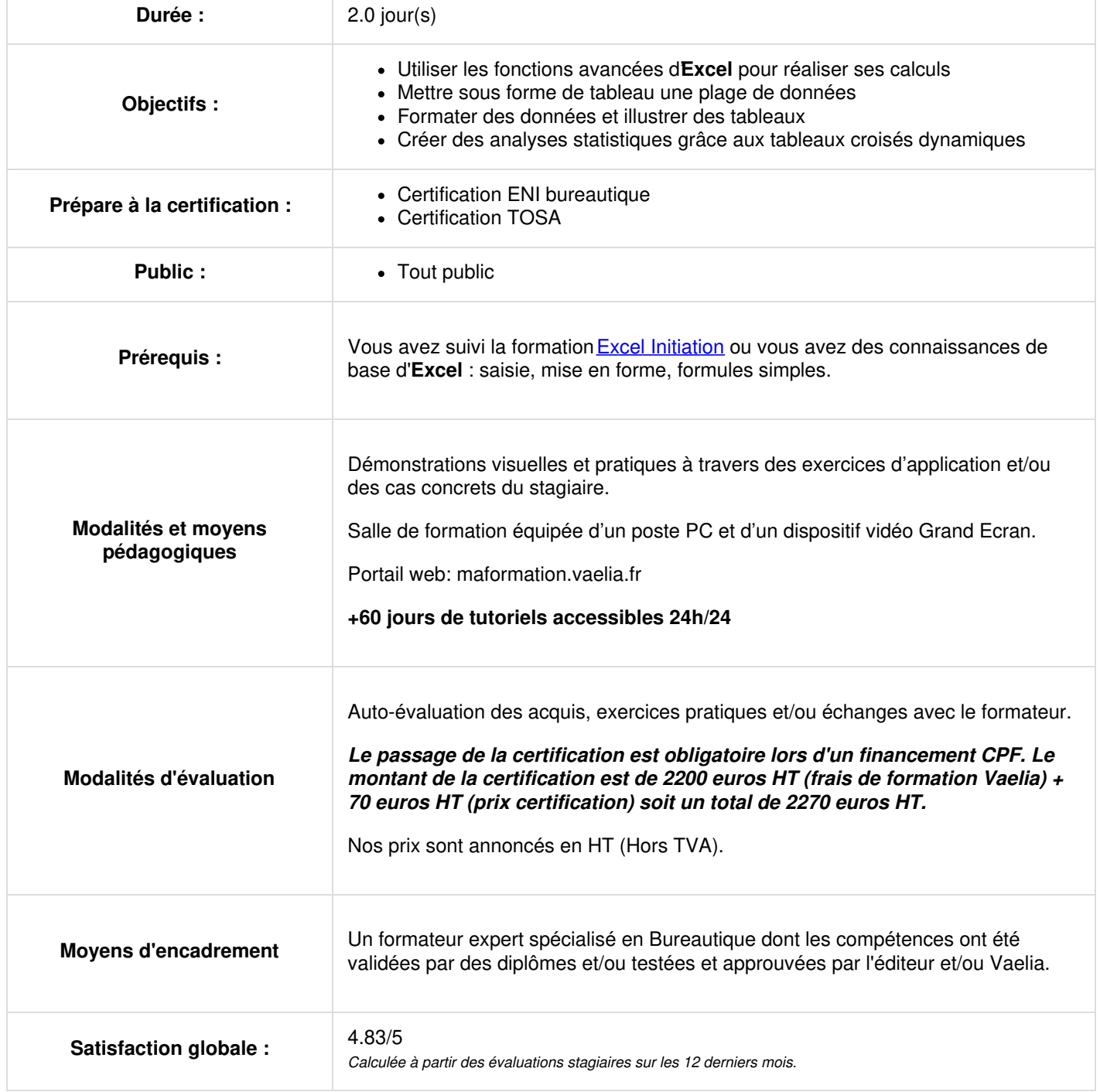

**VAELIA** - SAS au capital de 100 000 € RCS Bordeaux 339 606 980 - Code Naf : 8559A Déclaration d'activité enregistrée sous le n°72330097433 auprès de la Préfète de la région Nouvelle Aquitaine Siège [social](https://www.vaelia.fr/) : Le Médoc, 61 route Jean Briaud, 33700 MERIGNAC Tél : 05 16 50 80 00 www.vaelia.fr

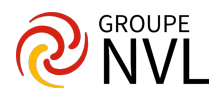

## **Microsoft Excel : Techniques de calculs avancés**

- Rappel sur la création de formules simples
- Utilisation des fonctions Excel de base (SOMME, MOYENNE, MAX, MIN)
- Figer des cellules dans mes formules en utilisant les références mixtes et/ou absolues
- Nommer des cellules pour les utiliser dans mes calculs
- Utiliser les calculs multi feuilles
- Compter les cellules en utilisant les fonctions NB, NBVAL, NB.VIDE
- Mettre en place des expressions conditionnelles dans mes tableaux avec les fonctions SI
- Réaliser des calculs statistiques conditionnelles dans Excel (NB.SI, SOMME.SI, NB.SI.ENS, SOMME.SI.ENS, …)
- Manipuler les dates dans le traitement de mes données (FIN.MOIS, MOIS.DECALER, JOURSEM, DATEDIF, …)
- Utiliser les fonctions de texte dans mes tableaux (MAJUSCULE, MINUSCULE, GAUCHE, DROITE, STXT, CONCAT, …)
- Utiliser les fonctions de recherche (RECHERCHEV, RECHERCHEX)

## **Personnalisation spécifique et protection des données sous Excel**

- Afficher mes données de manière conditionnelle (barres de données, jeu d'icônes, …)
- Personnaliser mes tableaux en utilisant les graphiques Sparkline
- Configuration et mise en forme
- Restreindre la saisie par la validation des données
- Protéger ma feuille et/ou mon classeur

## **Jour 2**

### **Utiliser les tableaux de données dans Excel**

- Pourquoi j'utilise un tableau de données dans Excel
- Mettre sous forme de tableau ma plage de données
- Options et styles du tableau de données
- Insertion de colonnes calculées
- Application des filtres automatiques à mon tableau de données
- Utilisation et paramétrages des segments
- Traitement des valeurs vides et les doublons dans mon tableau

#### **Approches des statistiques dans Excel grâce au tableaux croisés dynamiques**

- Notion et création de **tableau croisé dynamique Excel**
- Visualisation du détail des données de mes tableaux croisés dynamiques
- Changer ma source de données et actualisation des tableaux
- Modifier la disposition de mes tableaux croisés dynamiques
- Filtrer et trier mes données
- Afficher mes données sous forme de graphiques croisés dynamiques

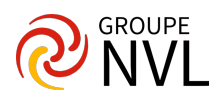